The NiCad battery pack (26-2885) operates your JP250 printer when an external power source is not available.

## ┌───────────────────────────────┐ Loading/Removing: └──────────────────┘

- 1. Make sure that the printer is turned off. Turn the printer upside down and turn the printer stand to the open position.
- 2. Open the battery compartment cover by pushing the two recesses.
- 3. Insert the battery pack into the battery compartment with the terminal end first.
- 4. Replace the battery compartment cover and return the stand to its or iginal position.
- 5. To remove the battery pack, perform steps (1) and (2) above and then lift the battery with the tab.

## ┌──────────┐ Charging: └──────────┘

The printer can operate with the optional NiCad battery pack when an external power source is not available. Battery life varies depending on the options and the print density. Normally, a fully charged battery lasts 40 minutes. A full battery charge will take about ten hours.

- 1. Set the battery switch on the back of the printer to the (ON) position.
- 2. Turn the power switch on while holding down the ON LINE switch.
- 3. The POWER indicator blinks while the battery is being charged. When the battery reaches a nearly full charge, the POWER indicator automatically goes off (auto power off function).

## CAUTION:

- 1. Do not overcharge the battery pack.
- 2. Do not disassemble the battery pack.
- 3. Do not dispose of the battery pack in fire. It may explode.
- 4. Keep foreign objects out of the battery compartment. They can damage the printer.
- 5. Do not touch the terminals of the battery pack.
- 6. To maintain optimum performance, the NiCad battery pack needs to be completely depleted and fully charged. Recharging the battery pack unnecessarily may not preserve its operating feature.
- 7. Set the battery switch to the (OFF) position when you do not use the NiCad battery pack.
- 8. Follow local regulations when disposing of a used NiCad battery pack.

┌───────────────────────┐ Low Battery Condition: └───────────────────────┘

When the power of the NiCad battery pack becomes low, the POWER indicator begins blinking and the printer stops printing. If this happens, follow the operations described below.

1. Connect the AC adapter to the printer and to an AC outlet. 2. Turn the battery switch OFF. 3. Press the ON Line switch to set the printer online. 4. Resume printing. When an AC adapter is unavailable: 1. Press the ON Line switch, and you can continue printing a few lines. 2. Exit from the application. 3. turn the battery switch OFF.

When an AC adapter is available:

- 4. Turn the power switch OFF.
- Note: If an expired NiCad battery pack is charged, a battery error will occur a few minutes later. In this error mode, POWER and ALARM indicators blink alternately.

 To reduce power consumption of the NiCad battery pack, the printer automatically turns off if it does not receive data for over 30 minutes.

┌────────────────┐ Specifications: └────────────────┘

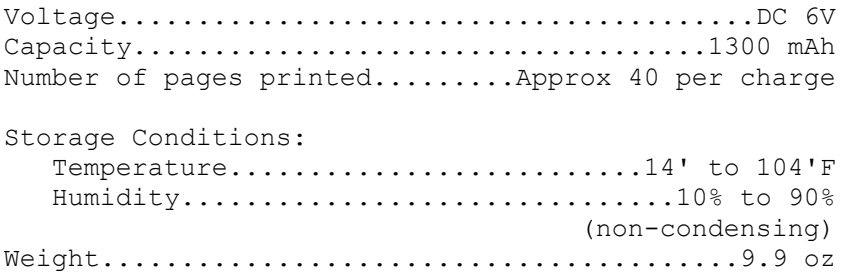

(jej 04/26/94)